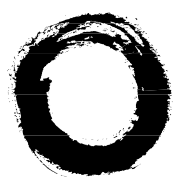

# **Lucent Technologies**<br>Bell Labs Innovations

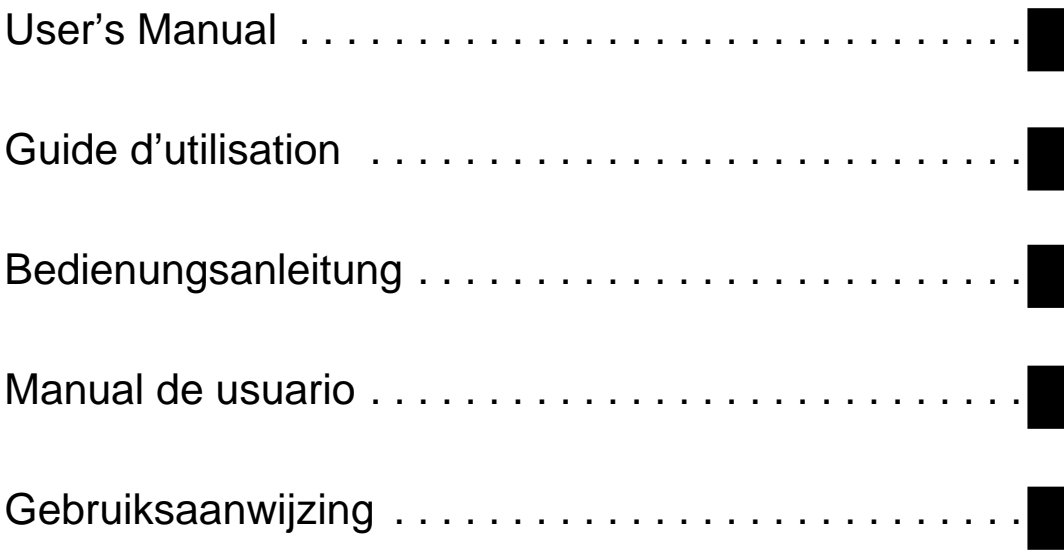

# *Solaris* <sup>α</sup>

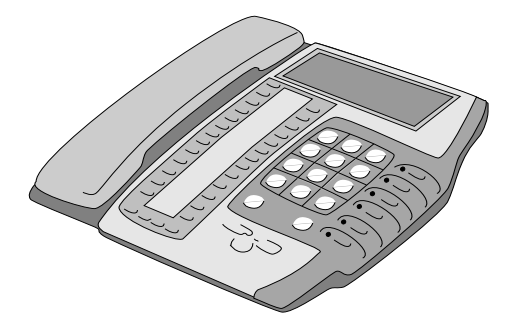

21662E 108129370 July 1998

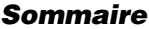

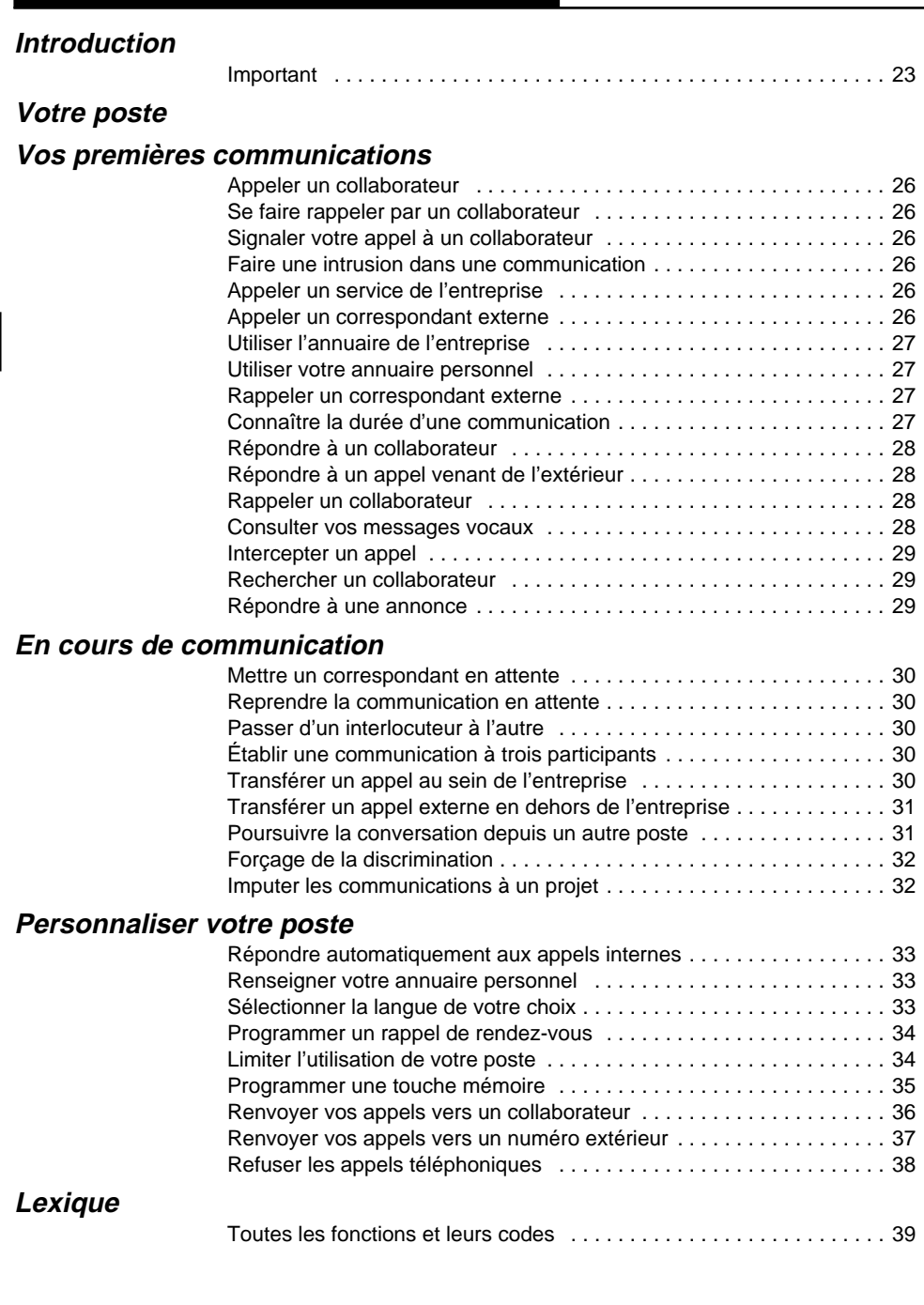

# <span id="page-2-0"></span>*Introduction*

### **Important**

D'une manière générale, les numéros des postes internes sont composés de 3 chiffres et sont compris entre 300 et 399. La mise en oeuvre d'une fonction s'effectue par la composition de son code.

#### **Cependant, sur certaines installations, on peut trouver des particularités, telles que :**

- Des numéros de postes internes composés de 3 ou 4 chiffres (compris entre 100 et 899 ou entre 1000 et 8999).
- La mise en oeuvre d'une fonction s'effectue par la composition d'un préfixe puis du code de la fonction.
- Le préfixe, communiqué lors de la mise en service de l'installation, peut être  $\star$ ,  $\#$  ou un chiffre de 1 à 8. Dans ce manuel, ce préfixe est symbolisé par  $\mathbf Q$ .
- Codes d'accès aux fonctions :

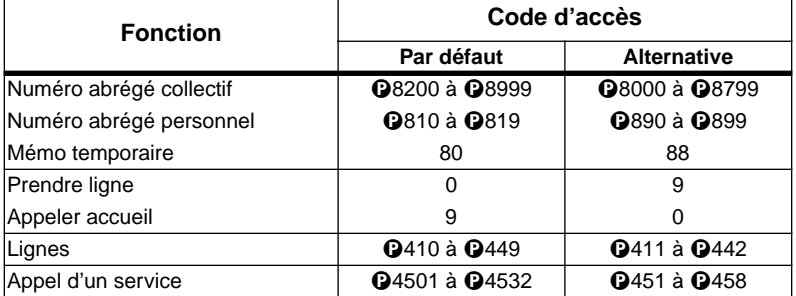

#### **Renseignez-vous auprès du gestionnaire pour connaître les fonctions disponibles sur votre système.**

Déclarations des niveaux de sécurité : La connexion du poste au PABX est de niveau de sécurité TBTS (Très Basse Tension de Sécurité). Le poste ne peut être connecté qu'à un PABX de même marque.

<span id="page-3-0"></span>*Votre poste*

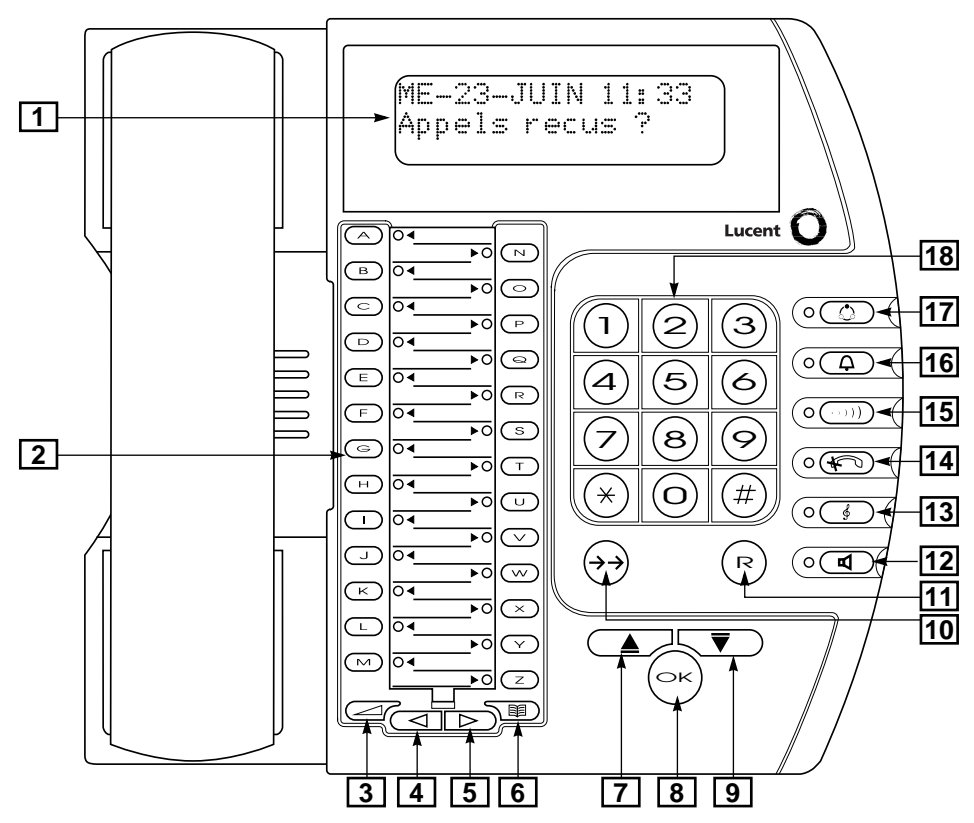

Note : La version française des postes peut présenter une sérigraphie différente.

- **1. Afficheur interactif** : permet d'accéder aux fonctions immédiatement utilisables dans le contexte donné et d'être informé par des messages. La première ligne indique la date et l'heure lorsque le poste est au repos, des informations relatives aux appels et la fonction mise en oeuvre. La deuxième ligne indique les fonctions réalisables
- **2. Touches Mémoires et Voyants associés** : 26 touches mémoires personnalisables pour un accès direct aux correspondants appelés souvent et aux fonctions téléphoniques utilisées fréquemment. Selon la programmation, les **voyants associés aux touches mémoires** signalent l'occupation ou non d'un poste ou d'une ligne, la disponibilité ou non d'une fonction téléphonique :
	- **Allumé** : fonction active, poste occupé ou ligne occupée.
	- **Eteint** : fonction inactive, poste ou ligne libre.
	- **Clignotant rapidement** : fonction disponible, poste sonnant ou ligne sur laquelle un appel se présente.
	- **Clignotant lentement** : ligne sur laquelle un correspondant est en attente. Les fonctions programmées sur les touches mémoires ne sont plus proposées par l'afficheur.
- **3. Touche Réglage des niveaux sonores** : pour régler le volume de :
	- l'amplificateur en communication
	- la sonnerie interne lors de l'arrivée d'un appel interne
	- la sonnerie externe lors de l'arrivée d'un appel venant de l'extérieur
	- la musique d'ambiance, au repos.

Des appuis brefs augmentent le volume. Un appui prolongé diminue le volume.

- **4. Touche Correction** : permet de corriger une saisie erronée lorsque le mode alphabétique est utilisé.
- **5. Touche Espace** : permet de saisir un espace lorsque le mode alphabétique est utilisé.
- **6. Touche Annuaire** : permet l'utilisation du clavier alphabétique pour accéder à l'annuaire de l'entreprise.
- **7. Touche Retour** : permet de retourner à la fonction précédente de l'afficheur.
- **8. Touche OK** : permet de mettre en oeuvre la fonction proposée par l'afficheur.
- **9. Touche Suite** : permet d'accéder à la fonction suivante de l'afficheur.
- **10. Touche Bis** : deux appuis successifs sur cette touche permettent de réémettre le dernier numéro composé.
- **11. Touche R** : renseignez-vous auprès du gestionnaire de votre système pour l'utilisation de cette touche.
- **12. Touche Mains libres** : permet d'appeler, de répondre et de converser sans décrocher le combiné. La conversation peut être entendue par quiconque se trouve dans le bureau. A tout moment, il est possible de décrocher le combiné pour plus de confidentialité.
- **13. Touche Attente** : permet de faire patienter un correspondant pendant la recherche d'une information ou pour transférer celui-ci vers un autre poste.
- **14. Touche Secret micro** : permet un aparté qui n'est pas entendu par le correspondant.
- **15. Touche Annonce** : permet de diffuser une annonce sur les postes libres munis de hautparleurs (postes dédiés uniquement).
- **16. Touche Sonnerie** : pour les postes appartenant à un groupe, permet de faire sonner le poste lors d'appels destinés au groupe.
- **17. Touche Conférence** : permet de réaliser une conversation à trois participants.
- **18. Clavier numérique** : permet de composer des numéros de téléphone et des codes d'accès aux fonctions. Ceux-ci sont indiqués dans le lexique.

# <span id="page-5-0"></span>*Vos premières communications*

### **Appeler un collaborateur**

Inutile de décrocher puisque votre terminal se met automatiquement en **Mains libres**.

• Composez simplement le numéro de votre collaborateur.

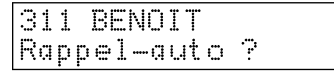

### **Se faire rappeler par un collaborateur**

Si votre collaborateur est déjà en ligne ou ne répond pas :

• Appuyez sur la touche **OK**.

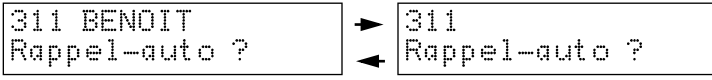

Vous serez rappelé automatiquement lorsque votre collaborateur aura raccroché.

### **Signaler votre appel à un collaborateur**

Si votre collaborateur est déjà en ligne ou ne répond pas :

- Appuyez sur la touche **Suite** pour sélectionner la fonction «Signaler appel»
- Appuyez sur la touche **OK**.

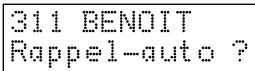

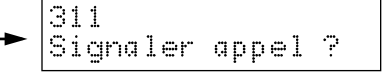

Votre collaborateur est averti de votre appel sur l'afficheur de son poste.

### **Faire une intrusion dans une communication**

Si votre collaborateur est occupé, vous pouvez vous introduire dans sa communication :

• Appuyez sur la touche **Annonce**.

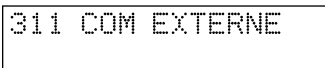

**Notes** : - L'afficheur vous indique s'il s'agit d'une communication interne ou externe. - Votre intervention est limitée dans le temps (1 à 30 secondes) et votre correspondant est averti par des bips.

# **Appeler un service de l'entreprise**

• Composez le numéro du service (groupe de postes) P**4501** à P**4532**.

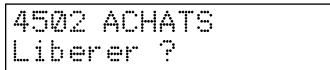

## **Appeler un correspondant externe**

- Composez le **0**
- Composez le numéro de votre correspondant.

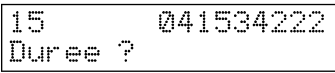

### <span id="page-6-0"></span>**Utiliser l'annuaire de l'entreprise**

Si le numéro de téléphone de votre correspondant fait partie de l'annuaire de l'entreprise, vous pouvez l'appeler en utilisant la fonction «Appel par le nom» :

- Appuyez sur la touche **Annuaire**
- Saisissez la ou les premières lettres du nom de votre correspondant.

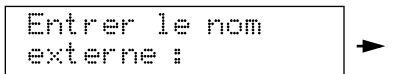

DU

• Appuyez sur la touche **Suite** pour faire apparaître par ordre alphabétique tous les noms commençant par les lettres que vous avez saisies

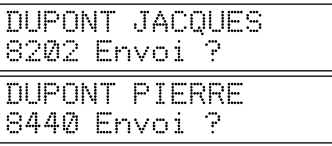

Lorsque le nom recherché apparaît :

• Appuyez sur la touche **OK** pour appeler votre correspondant.

Procédez de la même façon pour appeler vos collaborateurs.

• Appuyez sur la touche **Suite** pour sélectionner la fonction «Entrer le nom interne».

### **Utiliser votre annuaire personnel**

Si le numéro de téléphone de votre correspondant fait partie de votre annuaire personnel, vous pouvez le joindre plus simplement :

Composez le <sup>08</sup>

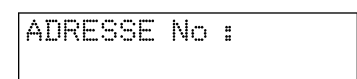

• Composez le numéro abrégé personnel de votre correspondant **10** à **19**.

### **Rappeler un correspondant externe**

Si le correspondant que vous souhaitez joindre est déjà en ligne ou ne répond pas, vous pourrez le rappeler ultérieurement en appuyant deux fois sur la touche **Bis**.

### **Connaître la durée d'une communication**

En cours de communication, vous pouvez connaître la durée et le coût de celle-ci :

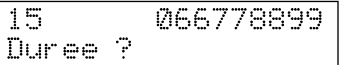

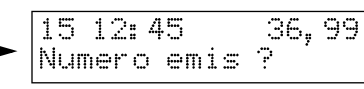

• Appuyez sur la touche **OK**.

Cette information est également disponible poste au repos.

- Appuyez sur la touche **Suite** pour sélectionner la fonction «Coût de la com.».
- Appuyez sur la touche **OK**.
- Appuyez sur la touche **Suite** pour connaître le «Coût des appels».

### <span id="page-7-0"></span>**Répondre à un collaborateur**

• Appuyer sur la touche **OK** ou **Mains libres**.

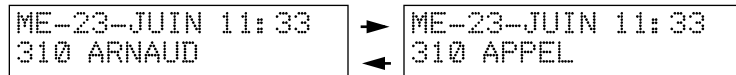

**Note** : Si votre poste est en «Mode interphone», vous serez directement en communication avec votre collaborateur après deux sonneries.

## **Répondre à un appel venant de l'extérieur**

• Appuyer sur la touche **OK** ou **Mains libres**.

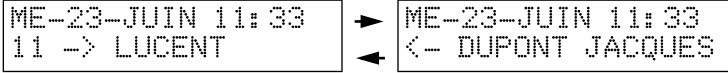

L'afficheur indique alternativement «l'identification de l'appelé» (LUCENTdans cet exemple) et «l'identification de l'appelant» (DUPONT JACQUES dans cet exemple).

**Note** : - L'identification de l'appelant peut apparaître sous la forme d'un nom (Numéro de l'appelant enregistré dans l'annuaire de l'entreprise), d'un numéro de téléphone (Numéro de l'appelant fourni par le réseau) ou d'un méssage «Appel externe».

- L'identification de l'appelé peut apparaître sous la forme d'un nom, d'un numéro de téléphone ou rien suivant la programmation du système.

### **Rappeler un collaborateur**

Un collaborateur vous a signalé son appel alors que vous étiez absent ou occupé. Pour connaître la date et l'heure du dépôt ainsi que l'auteur du message :

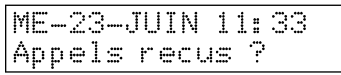

• Appuyez sur la touche **OK**.

$$
\begin{array}{|l|l|}\n\hline\n\text{ME} - 23 - \text{JUIN} & 11:33 \\
\hline\n\text{MESAGE} & 310\n\end{array}\n\right\} \leftarrow \begin{array}{|l|l|}\n\hline\n\text{ME} - 23 - \text{JUIN} & 11:33 \\
\hline\n\text{me} - 23 - \text{juin} & 08:05\n\end{array}
$$

Pour appeler automatiquement son auteur :

• Appuyez sur la touche **OK**.

Pour supprimer le message sans appeler son auteur :

- Appuyez sur la touche **Suite** pour sélectionner la fonction «Effacer message»
- Appuyez deux fois sur la touche **OK**.

### **Consulter vos messages vocaux**

Si votre installation téléphonique est équipée d'une messagerie vocale, vos correspondants ont la possibilité de laisser des messages dans votre boîte vocale. Pour écouter les messages enregistrés :

• Appuyez deux fois sur la touche **OK**.

$$
\boxed{\text{ME} = 23 - JUIN 11:33}
$$
\n
$$
\triangleright \boxed{\text{6V1 MESSAGERIE}}
$$
\n
$$
\triangleright \boxed{\text{Liberer ?}}
$$

#### <span id="page-8-0"></span>**Intercepter un appel**

Lorsque le poste d'un bureau voisin sonne alors que son titulaire est absent, vous pouvez prendre l'appel sans vous déplacer :

• Composez le numéro de ce collaborateur ou le numéro du service auquel il appartient.

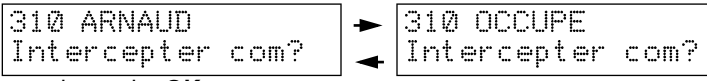

• Appuyez sur la touche **OK**.

**Note** : Si vous appartenez au même service, vous pouvez intercepter l'appel en appuyant directement sur un touche programmée "Interception" ou en composant le code **Q65**.

### **Rechercher un collaborateur**

Vous pouvez diffuser une annonce pour rechercher quelqu'un ou communiquer un message à une personne dans l'entreprise.

Pour diffuser une annonce sur un poste ou dans un service :

- Composez le numéro du poste ou du service.
- Appuyez sur la touche **Annonce** et parlez.

$$
\left| \begin{array}{cc} 4502 \text{ ACHATS} \\ \hline \end{array} \right| \left. \begin{array}{cc} 4502 \text{ APPEL/AMPLI} \\ \hline \end{array} \right|
$$

Pour diffuser une annonce dans toute l'entreprise :

• Appuyez sur la touche **Annonce** et parlez.

$$
\overline{APPEL/AMPLI} \rightarrow \overline{OENERAL}
$$

Pour diffuser une annonce sur la sonorisation :

Composez le code **@469** et parlez.

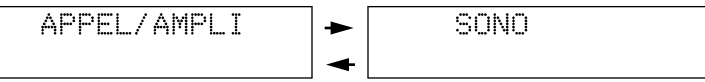

**Note**: Vous disposez d'un temps limité (15 secondes) pour effectuer cette opération.

### **Répondre à une annonce**

Vous entendez une annonce vous concernant :

- Décrochez le combiné du poste le plus proche
- Composez le code P**60** pour entrer en communication avec l'émetteur de l'annonce.

**Note** : Vous disposez de deux minutes pour effectuer cette opération.

# <span id="page-9-0"></span>*En cours de communication*

### **Mettre un correspondant en attente**

Si vous devez aller chercher une information ou transférer la communication à un autre interlocuteur, faites patienter votre correspondant :

• Appuyez sur la touche **Attente**.

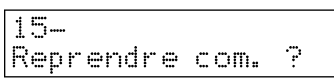

### **Reprendre la communication en attente**

• Appuyez sur la touche **OK**.

$$
\begin{array}{|l|}\n15- \\
\hline\n\text{Reprendre com. ?} \\
\end{array} \rightarrow \begin{bmatrix}\n15 & 1:45 & 1,50 \\
\text{Numero emis ?}\n\end{bmatrix}
$$

### **Passer d'un interlocuteur à l'autre**

Vous avez mis un correspondant en attente pour répondre à un autre appel. Vous pouvez passer alternativement d'un interlocuteur à l'autre :

• Appuyez sur la touche **OK**.

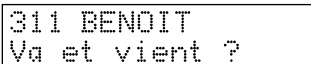

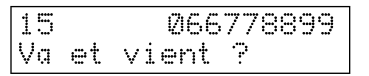

### **Établir une communication à trois participants**

Vous avez mis un correspondant en attente et vous êtes en communication avec un second interlocuteur. Pour établir une conférence :

• Appuyez sur la touche **Conférence**

311 BENOIT Retrait conf. ? 15 066778899 Retrait conf. ?

Si vous souhaitez vous retirer momentanément de la conférence et laisser vos interlocuteurs converser entre eux :

• Appuyez sur la touche **OK**.

**Note** : L'utilisation de lignes RNIS interdit la fonction "Retrait conf".

- Pour vous réintégrer dans la conversation :
- Appuyez sur la touche **Conférence**.

# **Transférer un appel au sein de l'entreprise**

Après avoir mis votre correspondant en attente :

- Composez le numéro du collaborateur ou du service à qui vous devez transférer l'appel
- Appuyez sur la touche **Mains libres** ou raccrochez.

### <span id="page-10-0"></span>**Transférer un appel externe en dehors de l'entreprise**

Vous pouvez rediriger une communication vers un collaborateur se trouvant en dehors de l'entreprise (agence, téléphone de voiture…).

Après avoir mis votre correspondant en attente :

- Appelez votre collaborateur (**0+Numéro de téléphone**)
- Appuyez sur la touche **Suite** pour sélectionner la fonction «Transfert externe»
- Appuyez sur la touche **OK**.

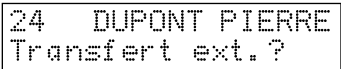

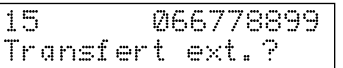

**Notes**: - La fonction est disponible sur lignes RNIS seulement.

- Si votre collaborateur ne répond pas, l'appel revient automatiquement sur votre poste.

### **Poursuivre la conversation depuis un autre poste**

Vous êtes en communication avec un correspondant extérieur et désirez poursuivre la conversation à partir d'un autre poste du même service :

- Appuyez deux fois sur la touche **Attente**
- Raccrochez.

Pour reprendre la communication :

- **Décrochez**
- Validez la fonction **Reprise parcage** ou composez le code P**66** si vous reprenez la communication sur un poste sans afficheur.

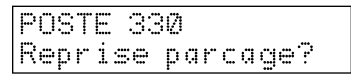

**Note**: Vous disposez d'un temps limité (1 à 240 secondes) pour effectuer cette opération.

Vous êtes en communication avec un correspondant extérieur et désirez poursuivre la conversation à partir d'un autre poste de l'entreprise :

- Appuyez sur la touche **Suite** pour sélectionner la fonction «Parcage +code» puis validez
- Composez un code à deux chiffres (00 à 99)
- Raccrochez.

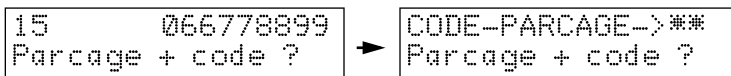

Pour reprendre la communication :

- Décrochez
- Validez la fonction **Parcage + code** ou composez le code P**67** si vous reprenez la communication sur un poste sans afficheur
- Composez le code à deux chiffres que vous avez choisi précédemment.

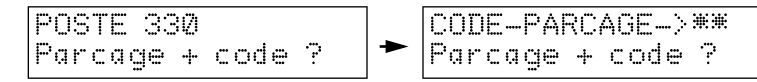

**Note**: Vous disposez d'un temps limité (1 à 240 secondes) pour effectuer cette opération.

### <span id="page-11-0"></span>**Forçage de la discrimination**

Lors d'un appel d'un correspondant externe si l'afficheur indique :

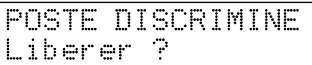

Vous avez la possibilité de forcer la discrimination, si vous êtes habilité à le faire. Cette fonction permet de :

- Forcer la discrimination de nuit lorsque vous utilisez votre poste en dehors des horaires d'ouverture de votre société
- D'utiliser la discrimination de votre poste lorsque vous utilisez le poste d'un collaborateur.

#### **Pour forcer la discrimination :**

- Appuyez sur la touche **Suite** pour sélectionner la fonction «Forçage discri» puis validez ou composez le code P**641** si vous utilisez un poste sans afficheur
- Composez votre numéro de poste

Forcage discri ? FORCAGE DISCRI Usager: ...

- Composez votre code d'identification personnel (4 chiffres)
- Appelez votre correspondant (**0+Numéro de téléphone**)

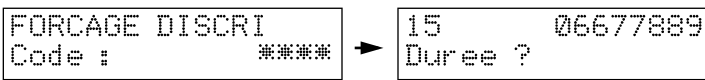

**Note** : Pour appeler plusieurs correspondants, il faut répéter les opérations ci-dessus à chaque nouvelle communication.

### **Imputer les communications à un projet**

Vous pouvez, pour toutes communications externes, imputer les communications à un projet ou à une affaire. Cette fonction permet pour un projet donné :

- de mesurer le temps passé (Réponse et émission d'appels)
- de comptabiliser les coûts des communications (Émission d'appels)

Vous êtes en communication avec un correspondant extérieur et désirez imputer la communication à un projet :

- Appuyez sur la touche programmée **Code affaire**.
- Saisir le code affaire correspondant (1 à 10 chiffres).
- Appuyez à nouveau sur la touche programmée **Code affaire**.

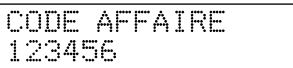

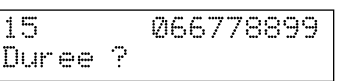

**Note** : Lors du premier appui sur la touche programmée, le dernier Code affaire saisi est affiché. Si celui-ci correspond, vous pouvez appuyer à nouveau sur la touche programmée sans saisir le code affaire.

# <span id="page-12-0"></span>*Personnaliser votre poste*

### **Répondre automatiquement aux appels internes**

Permet à votre poste de décrocher et de raccrocher automatiquement lorsqu'un collaborateur vous appelle.

- Appuyez sur la touche **Suite** pour sélectionner la fonction «Mode interphone»
- Appuyez sur la touche **OK**.

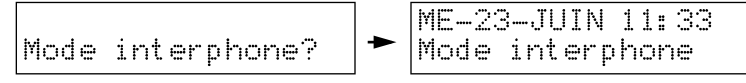

Pour annuler la fonction, tapez **Suite** jusqu'à ce que l'afficheur vous propose «Non interphone» puis validez.

### **Renseigner votre annuaire personnel**

L'annuaire personnel se compose de 10 mémoires programmables.

- Appuyez sur la touche **Suite** pour sélectionner la fonction «Programmation»
- Appuyez sur la touche **OK**

Programmation ?

PROGRAMMATION

- Appuyez sur la touche **Suite** pour sélectionner la fonction «N° personnels»
- Appuyez sur la touche **OK**

PROGRAMMATION No personnels ?

NO PERSONNELS Adresse No: 81.

- Composez le numéro de la mémoire à programmer de **0** à **9**
- Appuyez sur la touche **OK**

$$
\begin{array}{|c|c|c|c|c|}\n\hline\n\varnothing & \text{Moifier No ?} \\
\hline\n\end{array}\n\right\} \leftarrow \begin{array}{|c|c|c|c|}\n\hline\n\text{ADRESSE 811 0} & \text{0.00000} \\
\hline\n\end{array}
$$

- Composez le numéro de téléphone de votre correspondant
- Appuyez sur la touche **OK**.

### **Sélectionner la langue de votre choix**

Pour choisir la langue utilisée par l'afficheur de votre poste:

- Appuyez sur la touche **Suite** pour sélectionner la fonction «Langue»
- Appuyez sur la touche **OK**.

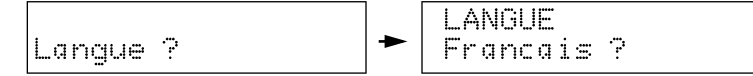

- Appuyez sur la touche **Suite** pour sélectionner la langue de votre choix
- Appuyez sur la touche **OK**.

### <span id="page-13-0"></span>**Programmer un rappel de rendez-vous**

Pour faire sonner votre poste à l'heure souhaitée :

- Appuyez sur la touche **Suite** pour sélectionner la fonction «Rendez-vous»
- Appuyez sur la touche **OK**

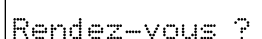

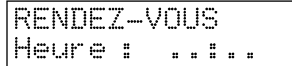

• Composez l'heure du rendez-vous en 4 chiffres.

Pour annuler le rappel de rendez-vous :

- Appuyez sur la touche **Suite** pour sélectionner la fonction «Rendez-vous»
- Appuyez 2 fois sur la touche **OK**.

### **Limiter l'utilisation de votre poste**

Vous pouvez limiter l'utilisation de votre poste et ainsi seuls les numéros autorisés par le gestionnaire du système pourront être appelés.

Pour mettre en oeuvre le **blocage clavier** :

- Appuyez sur la touche **Suite** pour sélectionner la fonction «Blocage clavier».
- Appuyez sur la touche **OK**.
- Composez votre code d'identification personnel (4 chiffres).

$$
\boxed{\text{Block} \left[\begin{array}{c} \text{Block} \\ \text{Block} \end{array}\right] \rightarrow \begin{array}{c} \text{BLEC} \\ \text{Code} \end{array}}
$$

Pour annuler le **blocage clavier** :

- Appuyez sur la touche **Suite** pour sélectionner la fonction «Déblocage clavier».
- Appuyez sur la touche **OK**.
- Composez votre code d'identification personnel (4 chiffres).

$$
\boxed{\text{Debloc. clavier?}} \rightarrow \boxed{\text{DEBLOC. CLAVIER}}
$$

#### <span id="page-14-0"></span>**Programmer une touche mémoire**

Vous pourrez accéder directement aux numéros et fonctions que vous utilisez fréquemment en les programmant sur les touches mémoires de votre poste.

#### **Notez que les fonctions programmées sur les touches mémoires ne sont plus proposées par l'afficheur.**

- Appuyez sur la touche **Suite** pour sélectionner la fonction «Programmation»
- Appuyez sur la touche **OK**

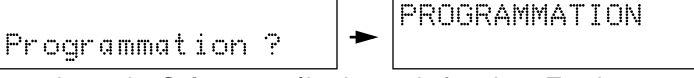

- Appuyez sur la touche **Suite** pour sélectionner la fonction «Touches»
- Appuyez sur la touche **OK**
- Appuyez sur la touche mémoire choisie

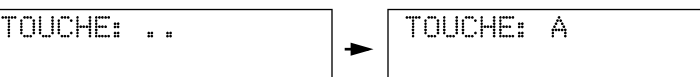

- Appuyez sur la touche **Suite** jusqu'à ce que l'afficheur vous propose la fonction désirée ou composez directement le code d'accès\* à celle-ci (Voir Lexique)
- $*$ : Ne pas composer le préfixe  $\left(\mathbf{Q}\right)$
- Appuyez deux fois sur la touche **OK**.

Pour sortir de la programmation, appuyez simplement sur la touche **Mains libres**.

#### **Exemple**

Programmer sur la touche «A» l'appel du poste 330.

- Appuyez sur la touche **Suite** pour sélectionner la fonction «Appel interne» ou composez directement le code d'accès «330»
- Appuyez sur la touche **OK**

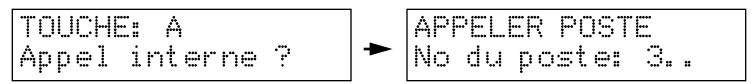

- Composez le numéro de votre collaborateur
- Appuyez deux fois sur la touche **OK**.

#### <span id="page-15-0"></span>**Renvoyer vos appels vers un collaborateur**

Lorsque vous devez vous absenter, vous pouvez renvoyer vos appels vers le collaborateur dont le numéro a été préalablement programmé (renvoi fixe) ou vers un collaborateur différent (renvoi temporaire).

Pour mettre en oeuvre (ou annuler) le **renvoi fixe** :

- Appuyez sur la touche **Suite** pour sélectionner la fonction «Renvoyer appels»
- Appuyez sur la touche **OK**

• Appuyez sur la touche **Suite** pour sélectionner la fonction «Renvoi Interne» Renvoyer appels? | ▶ Renvoi interne ?

• Appuyez sur la touche **OK**.

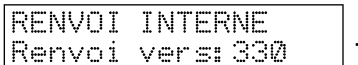

ME-23-JUIN 11:33 Appels renvoyes

Pour mettre en oeuvre (ou annuler) le **renvoi temporaire** :

- Effectuez les mêmes opérations que pour le renvoi fixe
- Composez le numéro du poste de renvoi lorsque l'afficheur indique «Renvoi vers»
- Composez le numéro du type de renvoi tel qu'indiqué ci-dessous
- Appuyez sur la touche **OK**.

#### **Programmation du renvoi fixe (numéro et type) :**

- Appuyez sur la touche **Suite** pour sélectionner la fonction «Programmation»
- Appuyez sur la touche **OK**

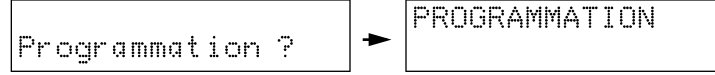

- Appuyez sur la touche **Suite** pour sélectionner la fonction «Renvoyer appels»
- Appuyez sur la touche **OK**
- Appuyez sur la touche **Suite** pour sélectionner la fonction «Renvoi interne»

PROGRAMMATION Renvoyer appels?

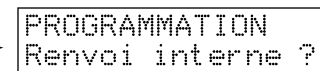

- Appuyez sur la touche **OK**
- Composez le numéro du poste de renvoi
- Appuyez sur la touche **OK**
- Composez le numéro du type de renvoi :
	- **1** pour les appels internes,
		- **2** pour les appels externes,
		- **3** pour tous les appels.

RENVOI INTERNE Renvoi vers: 330 RENVOI INTERNE Code renvoi : .

• Appuyez sur la touche **OK**.

#### <span id="page-16-0"></span>**Renvoyer vos appels vers un numéro extérieur**

Vous pouvez renvoyer tous les appels venant de l'extérieur qui vous sont destinés vers un numéro extérieur préalablement programmé (domicile, voiture, agence…) et faisant partie de l'annuaire de l'entreprise (renvoi fixe) ou vers un numéro extérieur différent (renvoi temporaire).

Pour mettre en oeuvre (ou annuler) le **renvoi fixe** :

- Appuyez sur la touche **Suite** pour sélectionner la fonction «Renvoyer appels»
- Appuyez sur la touche **OK**
- Appuyez sur la touche **Suite** pour sélectionner la fonction «Renvoi externe»

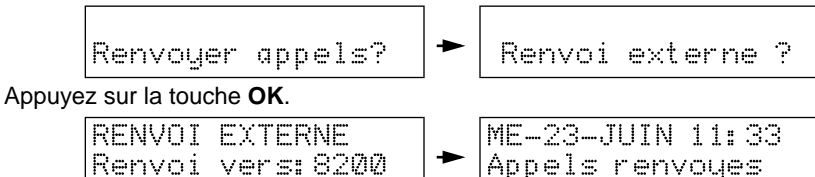

Pour mettre en oeuvre (ou annuler) le **renvoi temporaire** :

- Effectuez les mêmes opérations que pour le renvoi fixe
- Composez le numéro abrégé collectif lorsque l'afficheur indique «Renvoi vers»
- Appuyez sur la touche **OK**.

#### **Programmation du renvoi fixe (numéro) :**

- Appuyez sur la touche **Suite** pour sélectionner la fonction «Programmation»
- Appuyez sur la touche **OK**

$$
Programmation ? \rightarrow \boxed{PROGRAMMATION}
$$

- Appuyez sur la touche **Suite** pour sélectionner la fonction «Renvoyer appels»
- Appuyez sur la touche **OK**
- Appuyez sur la touche **Suite** pour sélectionner la fonction «Renvoi externe»

PROGRAMMATION Renvoyer appels? PROGRAMMATION Renvoi externe ?

- Appuyez sur la touche **OK**
- Composez le numéro abrégé collectif souhaité **8200** à **8999**
- Appuyez sur la touche **OK**

RENVOI EXTERNE Renvoi vers:.... RENVOI EXTERNE Renvoi vers:8200

### <span id="page-17-0"></span>**Refuser les appels téléphoniques**

Pour mettre en oeuvre (ou annuler) la fonction **Ne pas déranger** :

- Appuyez sur la touche **Suite** pour sélectionner la fonction «Ne pas déranger»
- Appuyez sur la touche **OK**
- Appuyez sur la touche **1** ou **2** pour sélectionner le type de protection.

$$
\bigg| \text{Ne pas deranger ?} \bigg| \bigg\| \bigg\| \text{Ne PAS DERANGER}
$$

Les différents type de protection sont :

**1**- Protection intrusion pour ne pas être dérangé par des intrusions dans vos communications.

**2**- Protection Ne Pas Déranger pour ne pas être dérangé par des appels téléphoniques et par des intrusions dans vos communications

# <span id="page-18-0"></span>*Lexique*

### **Toutes les fonctions et leurs codes**

Ce lexique contient les termes que vous pouvez lire à l'afficheur et les fonctions accompagnées de leurs codes d'accès.

**Annonce . . . . . . . . . . . . . . . . . . . . . . . . . . . . . .**  Touche permettant de faire une annonce sur tous les postes ayant un haut-parleur.

**Annonce sur un poste ou dans un service . .**  Permet de faire une annonce sur un poste muni d'un haut-parleur ou sur tous les postes d'un même service munis d'un haut-parleur. Appeler le poste ou le service et appuyer sur la touche Annonce.

**Annonce sur sonorisation . . . . . . . . . . .** P**469** Permet de faire une annonce sur la sonorisation de l'entreprise.

**Appel d'un système vocal . . . .** P**471 à** P**478** Permet d'appeler le serveur vocal.

**Appel d'un service . . . . . . . .** P**4501 à** P**4532** Permet d'appeler un poste quelconque d'un service de l'entreprise.

**Appels reçus . . . . . . . . . . . . . . . . . . . . . . . . . 77** Touche programmée indiquant qu'un collaborateur a essayé de vous joindre pendant votre absence.

**Appeler accueil . . . . . . . . . . . . . . . . . . . . . . . . 9** Permet d'appeler l'opératrice.

**Appels renvoyés . . . . . . . . . . . . . . . . . . . . . . . .**  Indique que les appels qui vous sont destinés sont redirigés.

**Attente . . . . . . . . . . . . . . . . . . . . . . . . . . . . . . . .**  Touche permettant de faire patienter un correspondant pendant la recherche d'une information ou de transférer l'appel vers un autre poste.

**Bis . . . . . . . . . . . . . . . . . . . . . . . . . . . . . . . . . . .**  Touche permettant de réémettre le dernier numéro composé.

**Blocage clavier . . . . . . . . . . . . . . . . . . . .** P**645** Permet de limiter l'utilisation de votre poste et ainsi seuls les numéros autorisés par le gestionnaire du système pourront être appelés

**Circuit de suivi . . . . . . . . . . . . . . . . . . . . . . 643** Touche programmée permettant le suivi des appels extérieurs. Après réponse, l'appel est affecté à une touche de circuit de suivi jusqu'à son transfert ou libération.

**Code affaire . . . . . . . . . . . . . . . . . . . . . . . . 646** Touche programmée permettant d'imputer les communications externes à un projet ou à une affaire

**Code d'identification personnel. . . . . . . . . . . .** Code personnel donné par le gestionnaire du système pour utiliser la fonction "Forcage discrimination".

**Code parcage. . . . . . . . . . . . . . . . . . . . . . . . . . .** Code qui permet de reprendre le correspondant lors d'un parcage codé.

**Code renvoi . . . . . . . . . . . . . . . . . . . . . . . . . . . .**

- 1- pour les appels internes
- 2- pour les appels venant de l'extérieur
- 3- pour tous les appels

**Com externe. . . . . . . . . . . . . . . . . . . . . . . . . . . .** Vous vous êtes introduit dans la conversation d'un collaborateur en communication avec l'extérieur.

**Com interne . . . . . . . . . . . . . . . . . . . . . . . . . . . .** Vous vous êtes introduit dans la conversation d'un collaborateur en communication interne.

**Conférence. . . . . . . . . . . . . . . . . . . . . . . . . . . . .** Touche permettant de réaliser une conversation à trois participants.

**Confirmation . . . . . . . . . . . . . . . . . . . . . . . . . . .** Permet de valider la programmation en cours.

**Coût de la com. . . . . . . . . . . . . . . . . . . . . . . . . .** Permet de connaître la durée ainsi que le coût de la dernière communication.

**Coût des appels. . . . . . . . . . . . . . . . . . . . . . . . .** Permet de connaître le temps passé en communication ainsi que le coût depuis la dernière remise à zéro de la taxation.

**Décroché auto . . . . . . . . . . . . . . . . . . . . .** P**75** Permet de répondre directement à un appel extérieur sans composer le préfixe de réponse.

**Degré N.P.D. . . . . . . . . . . . . . . . . . . . . . . . . . . . .** Permet de fixer le type de protection.

**Discriminé . . . . . . . . . . . . . . . . . . . . . . . . . . . . .** Le numéro appelé vous est interdit (Ex : 16, 19, 3615…)

**Durée. . . . . . . . . . . . . . . . . . . . . . . . . . . . . . . . . .** Permet de connaître la durée de la communication en cours.

**Effacer message . . . . . . . . . . . . . . . . . . . . . . . .** Permet de supprimer un message que vous a laissé un collaborateur pendant votre absence.

**Entrer le nom externe . . . . . . . . . . . . . . . . . . . .** Permet d'appeler par son nom, un correspondant faisant partie de l'annuaire de l'entreprise.

#### *Lexique*

**Entrer le nom interne . . . . . . . . . . . . . . . . . . . .**  Permet d'appeler un collaborateur par son nom.

**Envoi . . . . . . . . . . . . . . . . . . . . . . . . . . . . . . . . .**  Permet de composer automatiquement le numéro de téléphone contenu dans l'adresse affichée.

**Forçage discrimination . . . . . . . . . . . . .** P**641** Permet de passer un appel vers l'extérieur lorsque le message «Poste discriminé» apparaît à l'afficheur :

- à partir de votre poste en dépit de la restriction de nuit,

- à partir du poste d'un collaborateur en utilisant la discrimination de votre poste.

**Général . . . . . . . . . . . . . . . . . . . . . . . . . . . . . . .**  L'annonce que vous faites est diffusée sur tous les postes de l'entreprise ayant un haut-parleur.

**Groupe de lignes . . . . . . . . . . .** P**400 à** P**409** Permet d'appeler un correspondant extérieur à l'entreprise par une ligne quelconque du groupe.

**Identification de l'appelant ......... 2741** Permet d'afficher le nom ou le numéro du correspondant externe qui vous appelle.

**Identification de l'appelé . . . . . . . . . . . .** P**742** Permet d'afficher le nom ou le numéro de la personne demandé par un correspondant externe.

**Instance . . . . . . . . . . . . . . . . . . . . . . . . . . . . . . .**  Vous avez appelé l'accueil. L'opératrice déjà en ligne vous répondra dès que possible.

**Intercepter com........................ 065** Permet de répondre à un appel arrivant sur un poste voisin alors que son titulaire est absent.

**Interdit . . . . . . . . . . . . . . . . . . . . . . . . . . . . . . . .**  La ligne demandée vous est interdite.

**Intrusion . . . . . . . . . . . . . . . . . . . . . . . . . . . . . .**  Permet de vous introduire dans la communication d'un collaborateur. Appeler le poste et appuyer sur la touche Annonce.

**Intrus.conf. . . . . . . . . . . . . . . . . . . . . . . . . . . . .**  Vous vous êtes introduit dans la communication d'un collaborateur qui est en conférence.

**Langue. . . . . . . . . . . . . . . . . . . . . . . . . . . . . . . .**  Permet de choisir la langue utilisée par l'afficheur du poste.

**Libérer . . . . . . . . . . . . . . . . . . . . . . . . . . . . . . 71** Touche programmée permettant de couper une communication.

**Ligne . . . . . . . . . . . . . . . . . . . . .** P**410 à** P**449** Permet d'appeler un correspondant extérieur à l'entreprise par une ligne spécifique.

**Ligne occupée . . . . . . . . . . . . . . . . . . . . . . . . . .** La ligne demandée est occupée. Renouvelez votre appel ultérieurement ou demandez une autre ligne.

**Mains libres . . . . . . . . . . . . . . . . . . . . . . . . . . . .** Touche permettant d'utiliser le poste sans décrocher le combiné. La conversation peut être entendue par quiconque se trouvant dans le bureau. A tout moment, il est possible de décrocher le combiné pour plus de confidentialité.

**Mémo temporaire. . . . . . . . . . . . . . . . . . . . . . 80** Touche programmée permettant d'enregistrer un numéro ou le bis, pendant une communication, dans le but de l'utiliser ultérieurement.

**Mode interphone . . . . . . . . . . . . . . . . . . .** P**74** Permet à votre poste de décrocher et raccrocher automatiquement lorsqu'un collaborateur vous appelle.

**Modif satellite. . . . . . . . . . . . . . . . . . . . .** P**762** Permet de modifier la configuration du satellite.

**Modifier N° . . . . . . . . . . . . . . . . . . . . . . . . . . . . .** Permet de modifier le numéro contenu dans une adresse.

**Ne pas déranger . . . . . . . . . . . . . . . . . . .** P**62** Permet de mettre en oeuvre (ou annuler) une protection.

**NPD . . . . . . . . . . . . . . . . . . . . . . . . . . . . . . . . . . .** Le collaborateur appelé ne veut pas être dérangé par des appels téléphoniques.

**Numéro abrégé collectif . . . .** P**8200 à** P**8999** Numéros de mémoire contenant les numéros de téléphone composant l'annuaire de l'entreprise.

**Numéro abrégé personnel . . . .** P**810 à** P**819** Numéros de mémoire contenant les numéros de téléphone composant l'annuaire personnel.

**Numéro émis . . . . . . . . . . . . . . . . . . . . . . . . . . .** Permet de consulter le numéro que vous venez de composer.

**Parcage. . . . . . . . . . . . . . . . . . . . . . . . . . . . . . . .** Permet de mettre en attente un correspondant pour le reprendre sur un autre poste du même service.

**Parcage codé . . . . . . . . . . . . . . . . . . . . . .** P**67** Permet de mettre en attente un correspondant pour le reprendre sur un autre poste de l'installation.

**Poste discriminé . . . . . . . . . . . . . . . . . . . . . . . .** Vous indique que l'installation est en restriction de nuit et que le poste ne peut effectuer d'appel vers l'extérieur.

#### *Lexique*

**Poste renvoi. . . . . . . . . . . . . . . . . . . . . . . . . . . .**  Numéro vers lequel vous voulez renvoyer vos communications (poste ou groupe vocal).

**Prendre ligne. . . . . . . . . . . . . . . . . . . . . . . . . . 0** Permet d'appeler un correspondant extérieur à l'entreprise par une ligne quelconque.

**Programmation . . . . . . . . . . . . . . . . . . . . . .** P**7** Permet l'accès direct au menu de programmation.

**Protection . . . . . . . . . . . . . . . . . . . . . . . . . . . . .**  Le collaborateur appelé effectue une transmission de données (fax, minitel, modem…).

**Protection communication. . . . . . . . . . . . . . 62** Permet d'effectuer une transmission de données (Minitel). Appuyez sur la touche programmée après avoir composé le numéro.

**Protection intrusion . . . . . . . . . . . . . . . .** P**621** Permet de ne pas être dérangé par des intrusions dans vos communications.

**Protection Ne Pas Déranger . . . . . . . . .** P**622** Permet de ne pas être dérangé par des appels téléphoniques et par des intrusions dans vos communications.

**Rappel-auto. . . . . . . . . . . . . . . . . . . . . . . .** P**61** Permet d'être rappelé automatiquement par un collaborateur qui est déjà en ligne ou absent.

**Rappel de rendez-vous . . . . . . . . . . . . .** P**642** Permet de faire sonner le poste à une heure déterminée.

**Renvoi externe . . . . . . . . . . . . . . . . . . . .** P**695** Permet de rediriger vers un numéro de téléphone extérieur à l'entreprise les appels externes qui vous sont destinés.

**Renvoi externe (Prog). . . . . . . . . . . . . . .** P**795** Permet de programmer le numéro de téléphone extérieur à l'entreprise vers lequel vos appels seront renvoyés.

**Renvoi interne . . . . . . . . . . . . . . . . . . . . .** P**691** Permet de rediriger vers un de vos collaborateurs les appels qui vous sont destinés.

**Renvoi interne (Prog N°) . . . . . . . . . . . .** P**791** Permet de programmer le numéro du poste vers lequel vos appels seront renvoyés.

**Renvoi interne (Prog type).......... ©792** Permet de programmer le type de renvoi interne : 1- pour les appels internes

2- pour les appels venant de l'extérieur

3- pour tous les appels.

**Réponse ligne . . . . . . . . . . . . . . . . . . . . . .** P**5** Préfixe à composer pour répondre à un appel extérieur lorsque la fonction «Décroché automatique» n'est pas mise en oeuvre.

**Réponse vocale . . . . . . . . . . . . . . . . . . . .** P**60** Permet de joindre l'auteur de l'annonce vous concernant.

**Reprendre com . . . . . . . . . . . . . . . . . . . . .** P**1** Permet de reprendre un correspondant en attente et de libérer la communication en cours.

**Reprise parcage. . . . . . . . . . . . . . . . . . . .** P**66** Permet de reprendre un correspondant en attente à partir d'un autre poste du même service.

**Reprise parcage codé . . . . . . . . . . . . . . .** P**67** Permet de reprendre un correspondant en attente à partir d'un autre poste de l'installation.

**Réservée. . . . . . . . . . . . . . . . . . . . . . . . . . . . . . .** La ligne demandée vous est momentanément interdite.

**Retrait conf. . . . . . . . . . . . . . . . . . . . . . . . .** P**6** Permet de se retirer momentanément d'une conférence.

**Secret-micro. . . . . . . . . . . . . . . . . . . . . . . . . . . .** Touche permettant un aparté qui n'est pas entendu par le correspondant.

**Signaler appel . . . . . . . . . . . . . . . . . . . . .** P**72** Permet de faire savoir à un collaborateur que vous avez essayé de le joindre.

**Sonnerie . . . . . . . . . . . . . . . . . . . . . . . . . . . . . . .** Pour les postes appartenant à un groupe, touche permettant de faire sonner le poste lors d'appels destinés au groupe.

**Touche . . . . . . . . . . . . . . . . . . . . . . . . . . . . . . . .** Vous êtes dans la programmation des touches. Sélectionnez l'une d'entre elles pour la programmer.

**Touche satellite ...........................** $Q7*$ Permet de modifier la programmation des touches du satellite pour une configuration donnée.

**Transférer com. . . . . . . . . . . . . . . . . . . . .** P**66** Permet de diriger une communication vers un collaborateur.

**Transfert externe . . . . . . . . . . . . . . . . . . . . 644** Touche programmée permettant de transférer un appel externe vers un collaborateur se trouvant en dehors de l'entreprise.

**Va et vient. . . . . . . . . . . . . . . . . . . . . . . . . .** P**2** Permet de passer d'un interlocuteur à l'autre dans le cas de deux communications en parallèle.

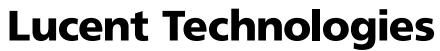

**Bell Labs Innovations** 

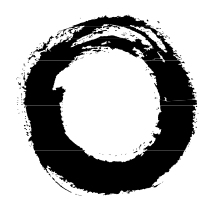

#### **Lucent Technologies BCS Service Documentation Technique ZI Saint Lambert • 49412 SAUMUR CEDEX • FRANCE**

The information in this document is subject to change without notice. The manufacturer assumes no responsibility for any errors that may appear in this document. Ce document n'est pas contractuel. Le constructeur se réserve le droit d'apporter toutes les modifications qu'il jugera utiles, sans préavis. Die in diesem Dokument enthaltenen Informationen können ohne Vorankündigung geändert werden. Der Hersteller übernimmt keinerlei Haftung für fehlerhafte und/oder unvollständige Angaben.

La información de este documento está sujeta a cambios sin previo aviso. El construtor no asume responsabilidad alguna de los errores que pudieran aparecer en este documento.

Alle informatie in deze handleiding kan worden veranderd zonder kennisgeving vooraf. De fabrikant is niet aansprakelijk voor fouten in deze handleiding.